## メールDMテンプレート編集入力

く一覧に戻る

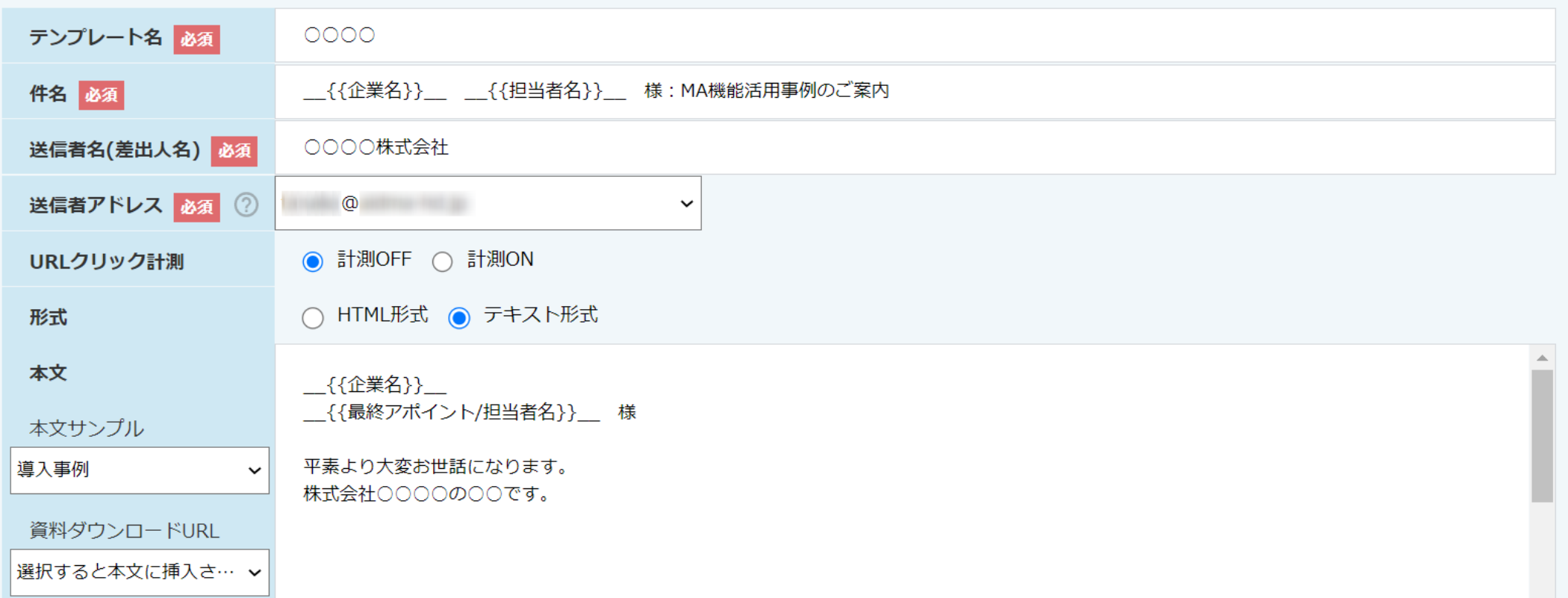

~メールDMテンプレートの差し込みタグについて~

最終更新日:2022年8月5日

## メールDMテンプレート編集入力

く一覧に戻る

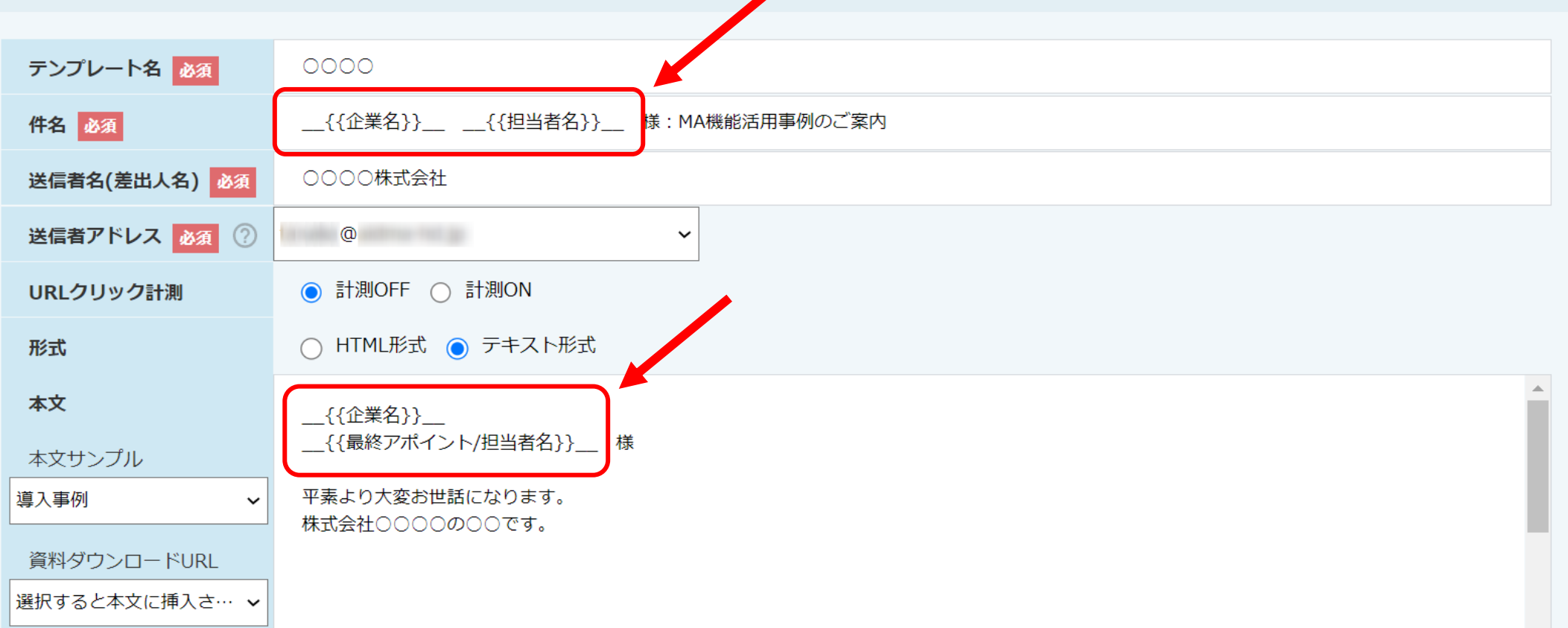

メールDMテンプレートの差し込みタグについてご案内いたします。

差し込みタグとは、件名や本文などに挿入ができ、企業情報に登録されている企業名や担当者名などの情報が反映されます。

差し込みタグを活用したメールテンプレートを作成しておくと、企業名・担当者名などの入力の手間が省け便利です。 2

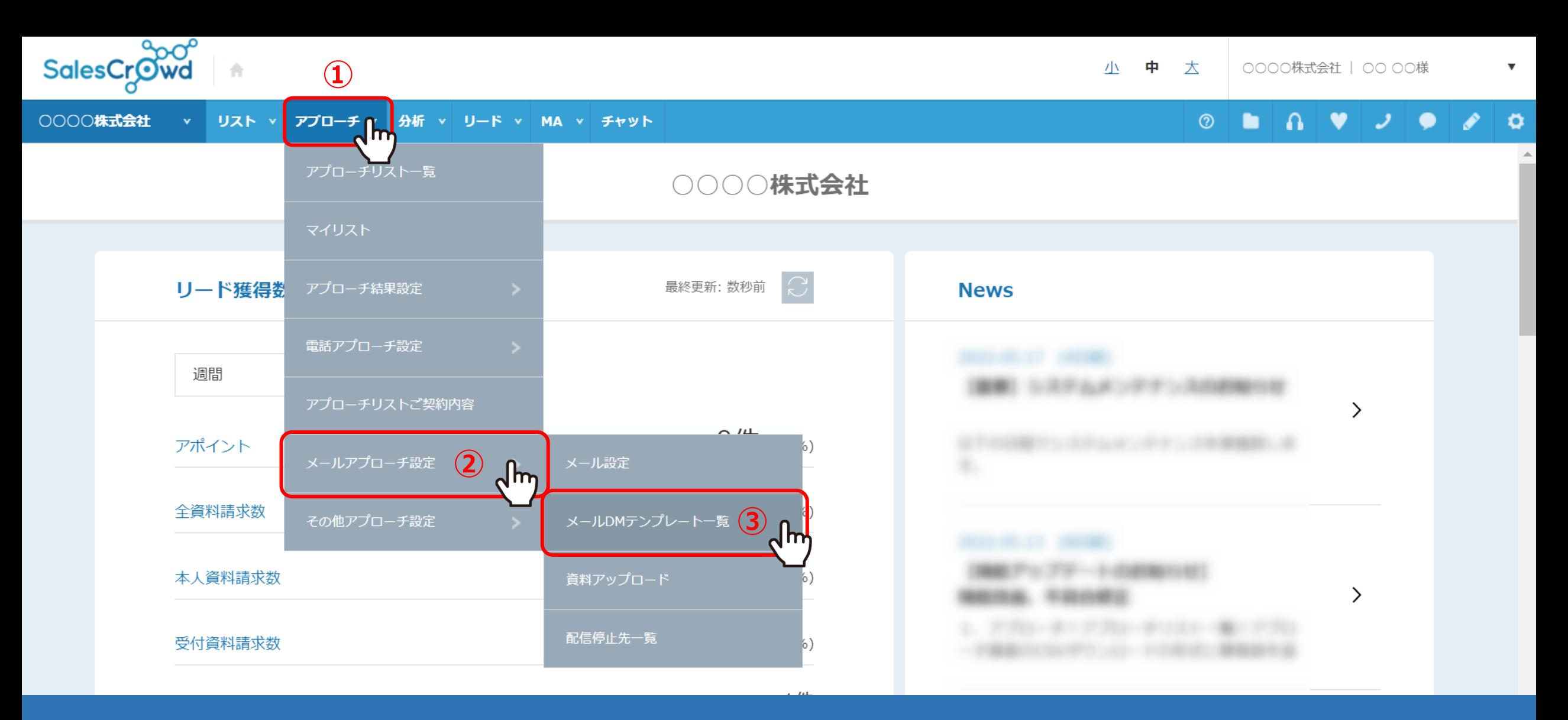

①上部メニューの「アプローチ」から、②「メールアプローチ設定」を選択し、 ③「メールDMテンプレート一覧」をクリックします。

※または、右上の「歯車」マークから、「テンプレート設定」を選択し、「メールDMテンプレート」をクリックします。

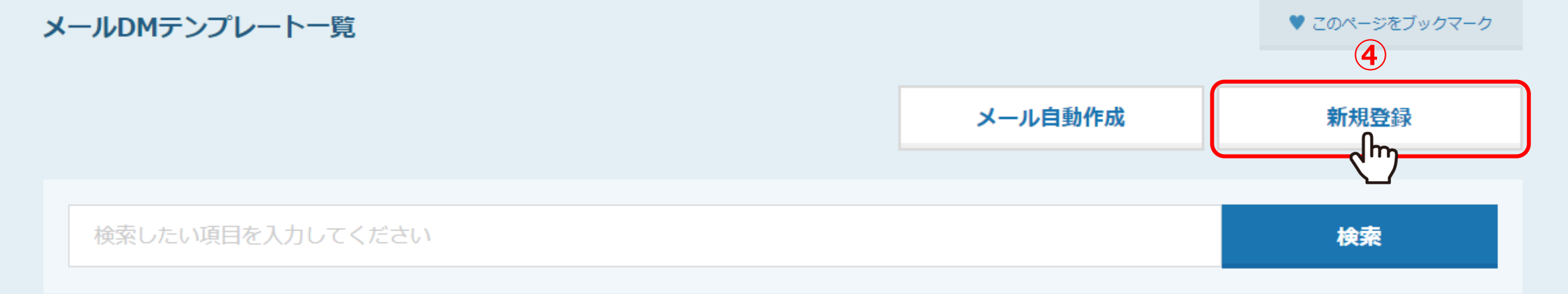

#### 該当件数 4件

表示件数 100 v

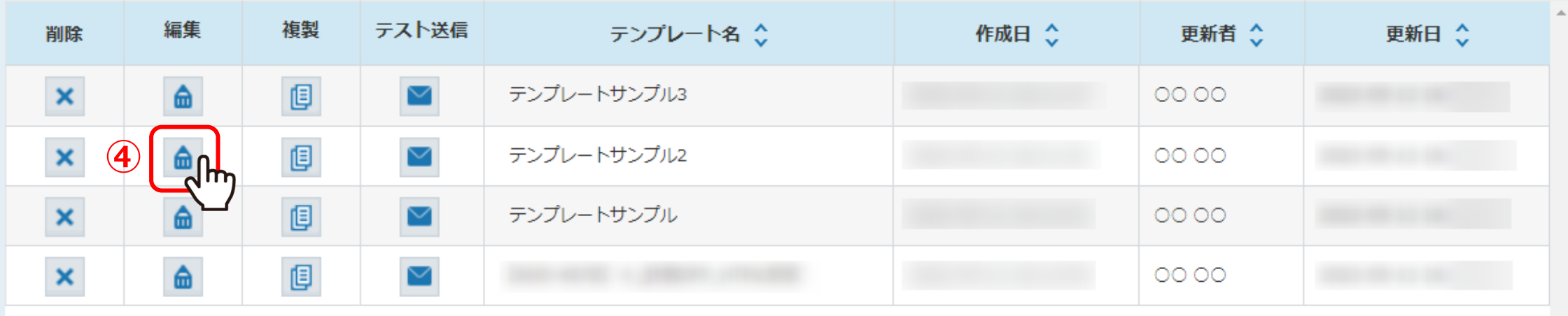

メールDMテンプレート一覧に遷移します。

④「新規登録」、または編集の「鉛筆」マークをクリックします。

### メールDMテンプレート編集入力

< 一覧に戻る

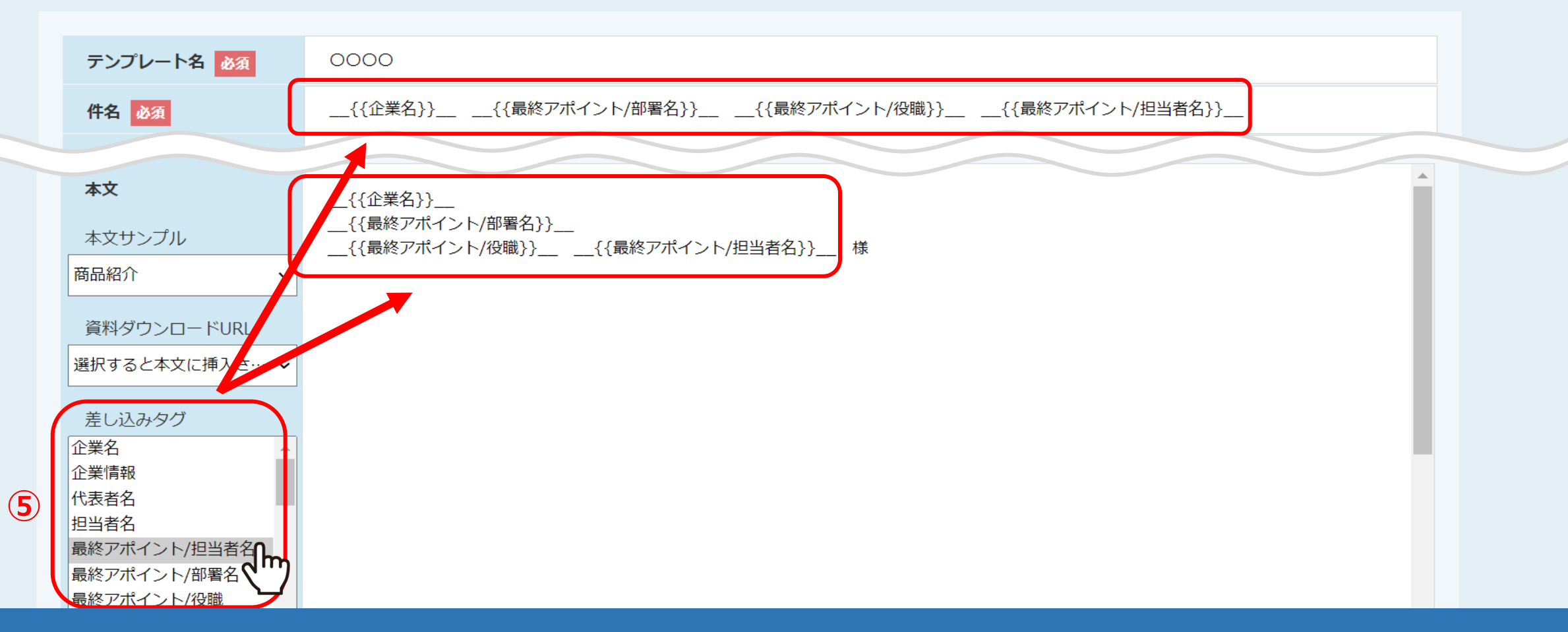

メールDMテンプレート編集入力に遷移し、⑤差し込みタグから、差し込みたいタグをクリックして貼り付けます。 例えば、アポイント取得した際に送信するメールDMテンプレートを作成する場合は、 「最終アポイント/担当者」などの差し込みタグを、件名や本文欄に貼り付けます。

※アポイントの差し込みタグを反映するには、アポイント結果登録をする必要がございます。 ※「様」など敬称の付け忘れにご注意ください。

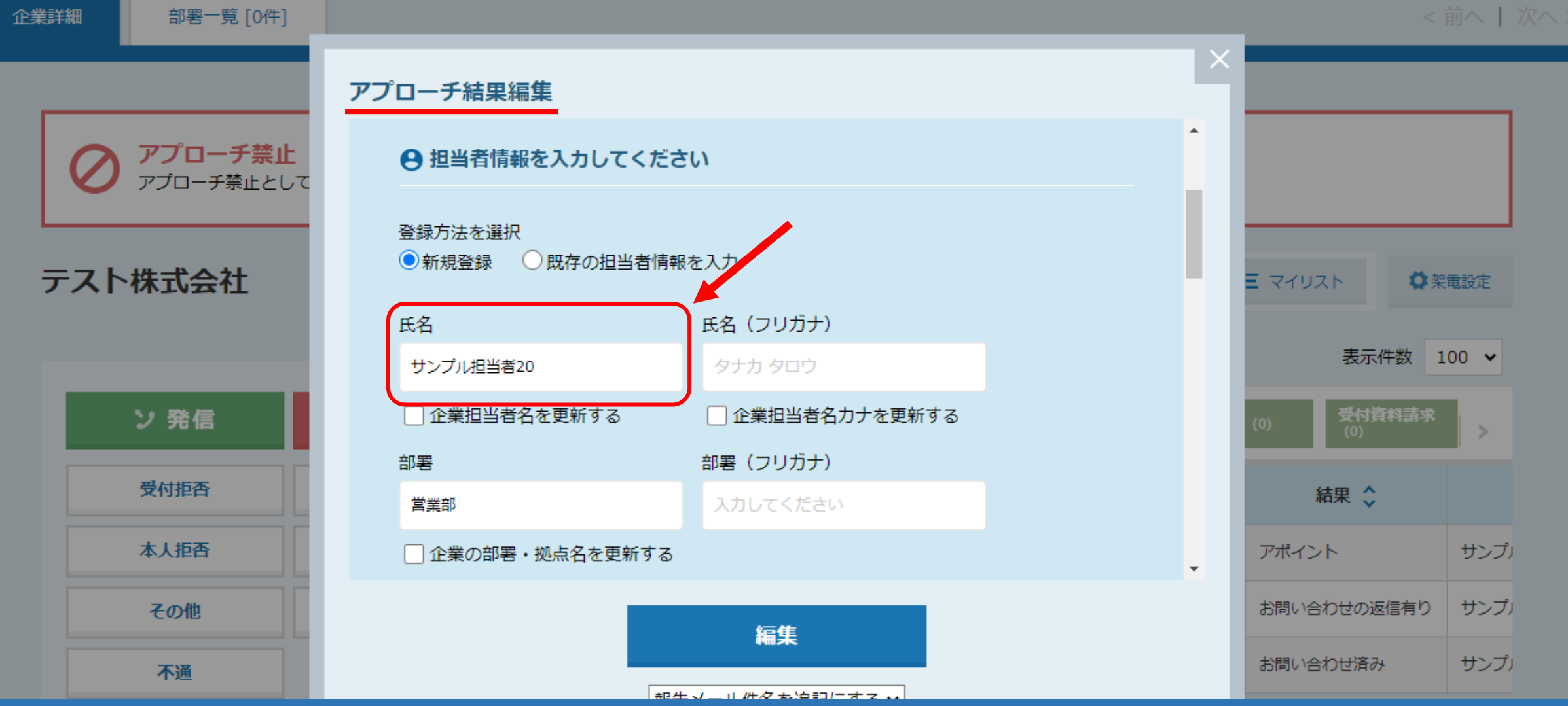

「最終アポイント/担当者」 の情報は、企業詳細ではアポイントの結果を登録した時の情報が入ります。

※アプローチ結果編集画面は、企業詳細画面の履歴の結果が、アポイントのものの「編集」をクリックして開きます。 ※「最終アポイント/部署」 「最終アポイント/役職」の情報も、ここに記載の内容が入ります。 <sup>6</sup>

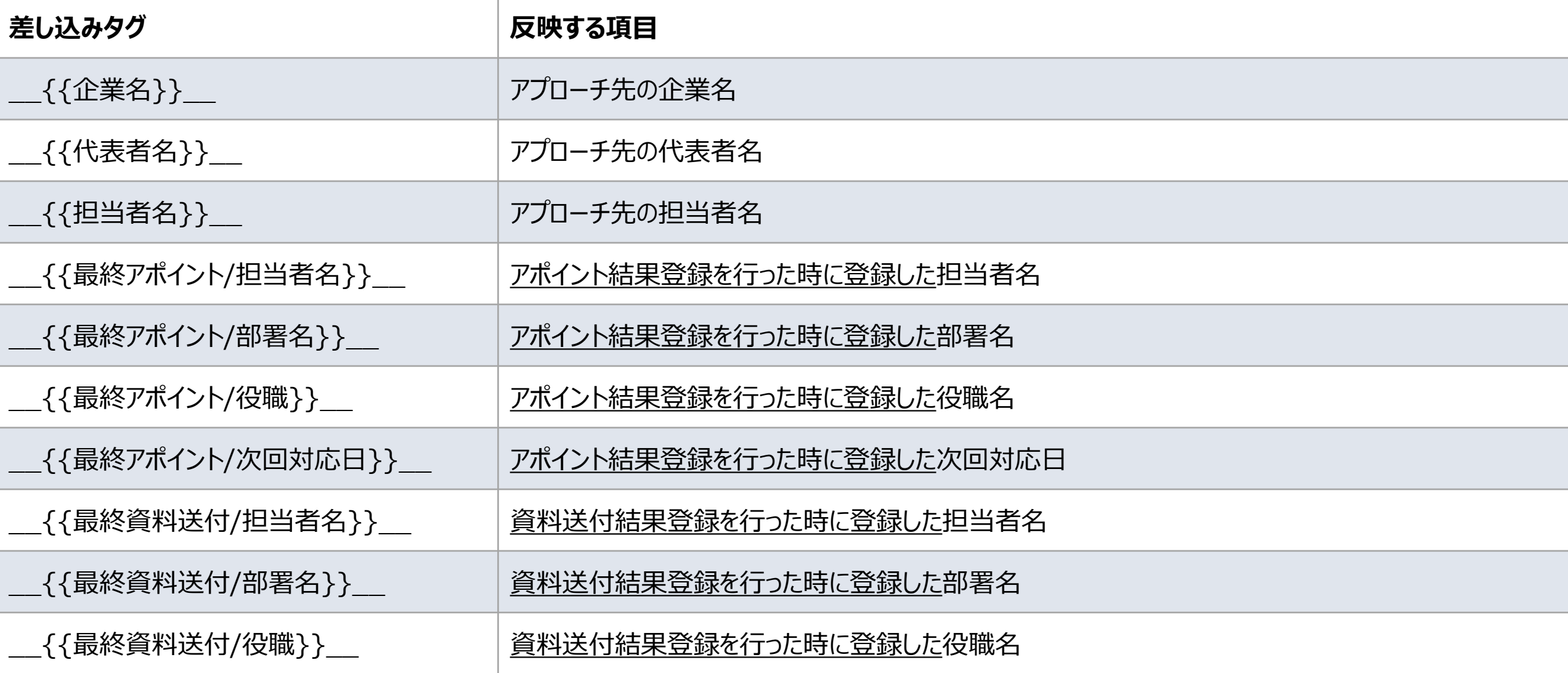

# 【補足】 差し込みタグと反映する項目について(一部抜粋)

※アプローチ先の企業名、代表者名、担当者名は、企業情報に登録されている情報が本文に反映されます。 ※差し込みタグの反映は、結果登録を行った際に、担当者情報の入力がされていることが前提となり、情報が無い場合は空欄となります。 また、CSVから登録したリストの場合は、「役職」が反映されません。 アンファー アンファー アンファー アンファー アンファー